ご使用になる前に、必ずこの取扱説明書をよくお読みい ただき、正しくお取り扱いくださいますようお願いいた します。また、本書はお読みになったあとも大切に保管 してください。

なお、本書は「本ソフト」および電子辞書本体の「ライブラ リー」モードについての説明書です。

その他のモードの機能や操作については、本体の取扱説 明書をご覧ください。

## **本書に関するご注意**

- 本書の内容については万全を期して作成いたしましたが、 万一ご不審な点やお気付きの点などがありましたらカシオ テクノ・サービスステーションまでご連絡ください。
- 本書に記載の事例を利用したことによる金銭上の損害、 または第三者からのいかなる請求についても当社はその 責任を負いません。あらかじめご了承ください。
- ■本書の一部または全部を無断で複写することは禁止され ています。個人としてご利用になる他は、著作権法上、 当社に無断では使用できませんのでご注意ください。
- 本書の内容は改良のため、将来予告なく変更すること があります。
- この取扱説明書は、紙メディアである性質上、この中 に説明されているソフトが完成するかなり前に印刷さ れます。このため、取扱説明書の印刷終了後に行われ たソフトウェア上の細部の変更、また画面の変更など に、一部対応しない部分が出る可能性があります。 了承ください。
- \_\_\_\_\_\_\_\_\_\_\_\_\_\_\_\_ • 本ソフトは、Windows® 98/98SE/Me/2000 Professional/XP Home Edition/XP Professional
- 上で動作するアプリケーションソフトウェアです。
- 機器の構成によっては正常に動作しない場合があります。
- パソコンや動作環境については、「パソコンとの接続
- について」をご覧ください。

# 南江堂 [電子辞書版]今日の治療薬 2004

### 取扱説明書

CD-ROM ケースの内側に貼り付けられているシリアルナン バーと同梱されているシリアルナンバーは、ソフトウェアのイ ンストールの際に必要となります。大切に保管してください。

書とパソコンを接続する手順について説明します。

### **パソコンの仕様と動作環境**

#### ■パソコン

#### **「CD-ROM」について** ■取扱上の注意

ているかどうかをご確認ください。

ります。

#### ■動作環培

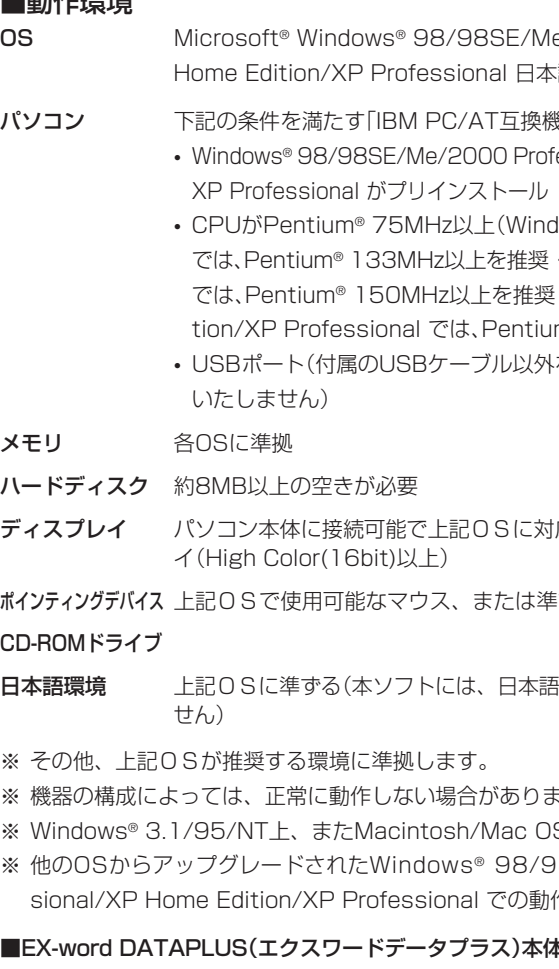

- ソフトウェアに関する権利および本書の著作権は全てカ オ計算機株式会社に帰属します。
- ●Microsoft®、Windows®は、米国Microsof Corporationの米国及びその他の国における商標または 登録商標です。
- Pentium®は米国インテル社の登録商標です。
- その他本書に記載の各会社名、製品名は各社の商標また は登録商標です。
- ソフトウェアの正常な使用またはバックアップコピーを作成 する場合を除き、カシオ計算機株式会社の書面による同意 なしには、本書やプログラムの一部または全部を問わず、複 製することを禁じます。
- © Copyright 2002-2004 CASIO COMPUTER CO.,LTD. All rights reserved

© 2004 Y.Mizushima, Nankodo Co.,Ltd. 発行所 株式会社 南江堂 ※解説・薬価・一部の表・付録は収録されておりませ  $h_{10}$ 

※SDメモリーカードの場合、約2.8MB必要です。

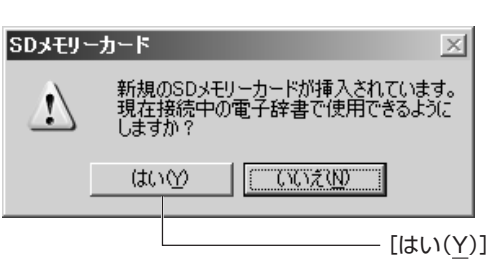

■Windows自体の説明はしていません 本書は、本ソフトをご使用になるお客様が、すくなくと も以下のようなWindowsの基本操作に習熟されている ことを前提として書かれており、Windowsそのものの

• メニューあるいはコマンドの操作方法は、次のよう な形で表記しています。 「機能」ボタン ▼  $\left( 2\right)$ □ ユーザー名の変更(U) ユーザー情報のリセット(R) SDメモリーカードのフォーマット(E)

- ディスクは両面とも、指紋、汚れ、キズなどを付けないよ うにお取り扱いください。
- ディスクが汚れたときは、メガネ拭きのような柔らかい 布で内周から外周に向かって、放射状に軽く拭き取って ください。レコード用クリーナーや溶剤などは使用しな いでください。
- ディスクは両面とも、鉛筆、ボールペン、油性ペンなどで 文字や絵を描いたり、シールなどを貼らないでください。
- ひび割れや変形、または接着剤などで補修したディスク は危険ですから絶対に使用しないでください。
- ■保管上の注意
- 高温・多湿・直射日光を避けて保管してください。
- ディスクは使用後、お買い上げのときにディスクが入っ ていたケースまたは市販のCDケースに入れて保管して ください。

バージョン情報(A) ▲

CD-ROMディスク対応機種以外では絶対に再生し **警告** ないでください。音量によって、耳に障害を被っ たり、スピーカーが破損する恐れがあります。

J

MO0408-A Printed in China

**CASIO** 

•「安全上のご注意」を電子辞書本体の取扱説明書に記載しています。

EX-word

 $\cdots$ DATAPLUS $\cdots$ 

本製品をご使用になる前に、必ずお読みください。 • 本書は、お読みになった後も大切に保管してください。 は、右のような警告メッセージが 表示されることがあります。 このメッセージが表示されたとき には、[続行(C)]をクリックし、 そのままインストールを続けてく

右のような警告メッセージが表示

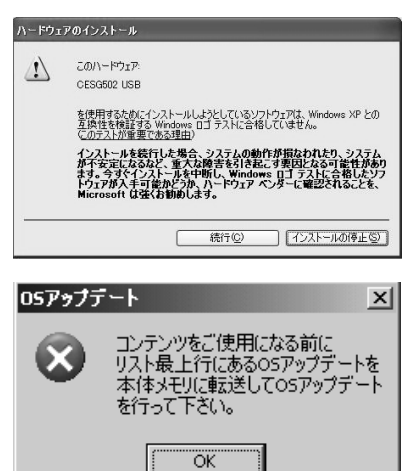

**1** 裏面の「辞典の内容を電子辞書からパソコンに戻す」をご覧になり、現在 「ライブラリー」機能で使用しているすべてのコンテンツをパソコンに戻

**2** 裏面の「辞典を使うにはPART(2) 辞典の内容をパソコンから電子辞書に 送る」をご覧になり、「OSアップデート」を電子辞書の本体メモリーに送

**3** 裏面の送信が終了したら、電子辞書に表示されるメッセージにしたがっ

接続したパソコンや電子辞書の状態によっては、使用できる端末として認証 • 以前、他のパソコンとの通信を行った(他のEX-word ライブラリーを使用 した)ことがある「電子辞書」を使おうとした • 以前、他の電子辞書との通信を行ったことがある「EX-word ライブラリー」

表示されるメッセージの内容を確認して、操作を行ってください。

## **ソフトに関するご注意**

## **各辞典の著作権などについて**

#### **著作権に関するご注意**

CD-ROMに収録した各辞典の内容は、下記の各編者/監 修者および各発行所の著作物を、各編者/監修者および各 発行所のご協力を得て編集してあります。 CD-ROMに収録した内容および本書の一部または全部を 無断で転載・複写することは禁止されています。

また、個人としてご利用になるほかは、著作権法上、各編

者/監修者、各発行所および当社に無断では使用できませ んのでご注意ください。

※各編者/監修者の敬称は、略させていただきます。

#### 今日の治療薬 2004

**この取扱説明書について**

操作については説明しておりません。

■パソコン操作の表記について

• クリック、ダブルクリック、右クリック、ドラッ グ、ドラッグ・アンド・ドロップなどのマウス操作

• マウスによるメニュー操作 • キーボードによる文字入力 • Windowsに共通のウィンドウ操作

これらWindowsの基本的な操作に関しましては、お手 持ちのパソコンまたはWindowsパッケージ付属の取扱

説明書をご覧ください。

本書でのすべての操作は、マウスを使用することを前

提としています。

ト(F)」をクリックします。

• ダイアログボックス中のボタンは次のような形で表 記します。

2 電子辞書のD を2回押して「通信する」を選び、 ま/決定 を押します。

[はい(Y)]をクリックします。

#### ■表示画面について

「機能」メニューから「SDメモリーカードのフォーマッ 「SDメモリーカードのフォーマット(F)」

本書中で使用している表示画面は、実際の画面と若 干異なる場合がありますが、表示内容そのものが異 なるということはありません。あらかじめご了承く ださい。

## **はじめに**

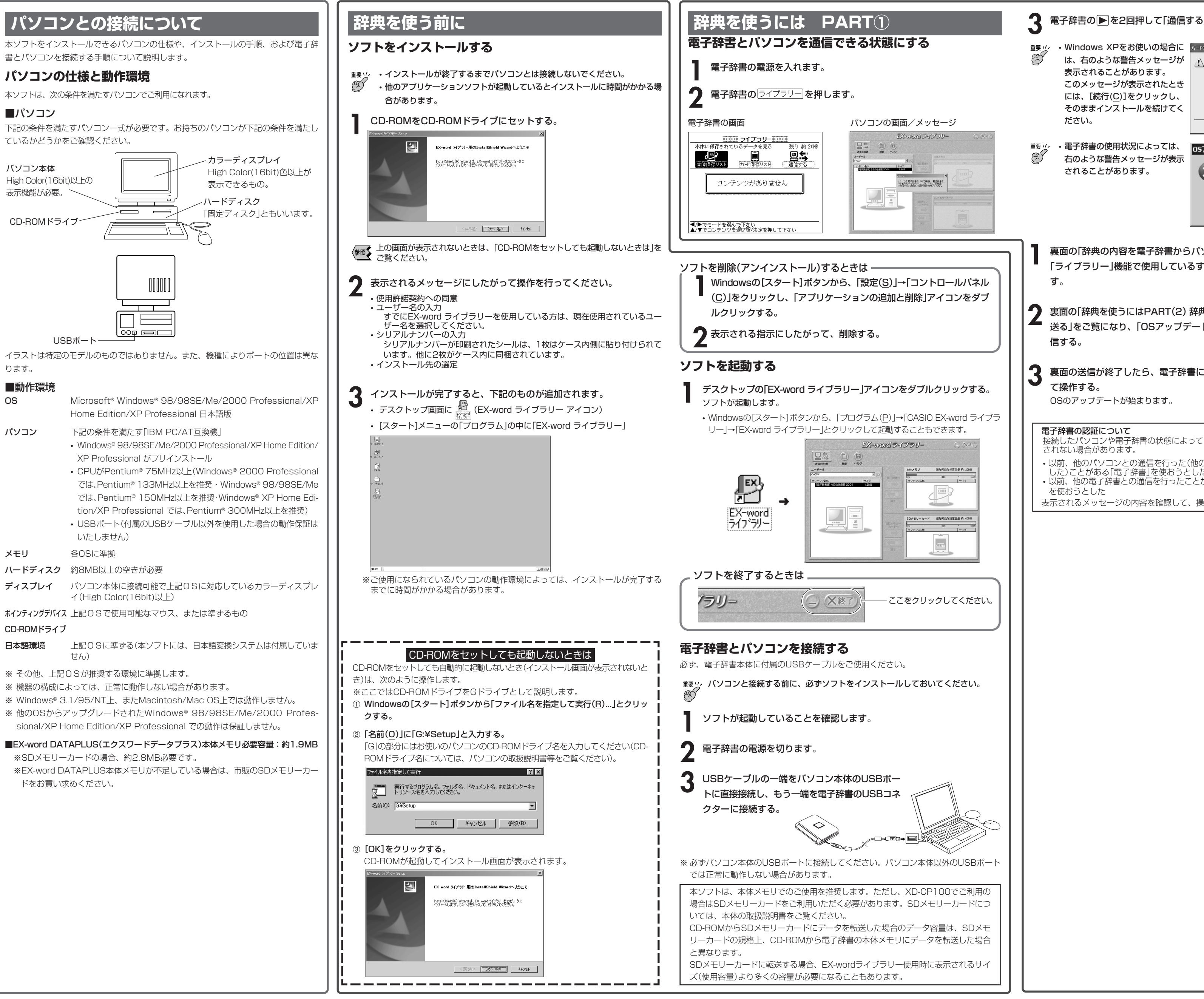

RJA514279-001V01

### **その他のご注意**

画面表示の都合、その他の事情により、各編者/監修者 や発行社の監修に基づき、書籍版と異なる表示をした箇 所があります。

また、「書籍版発行後の社会情勢の変化」などには対応し ていない場合があります。

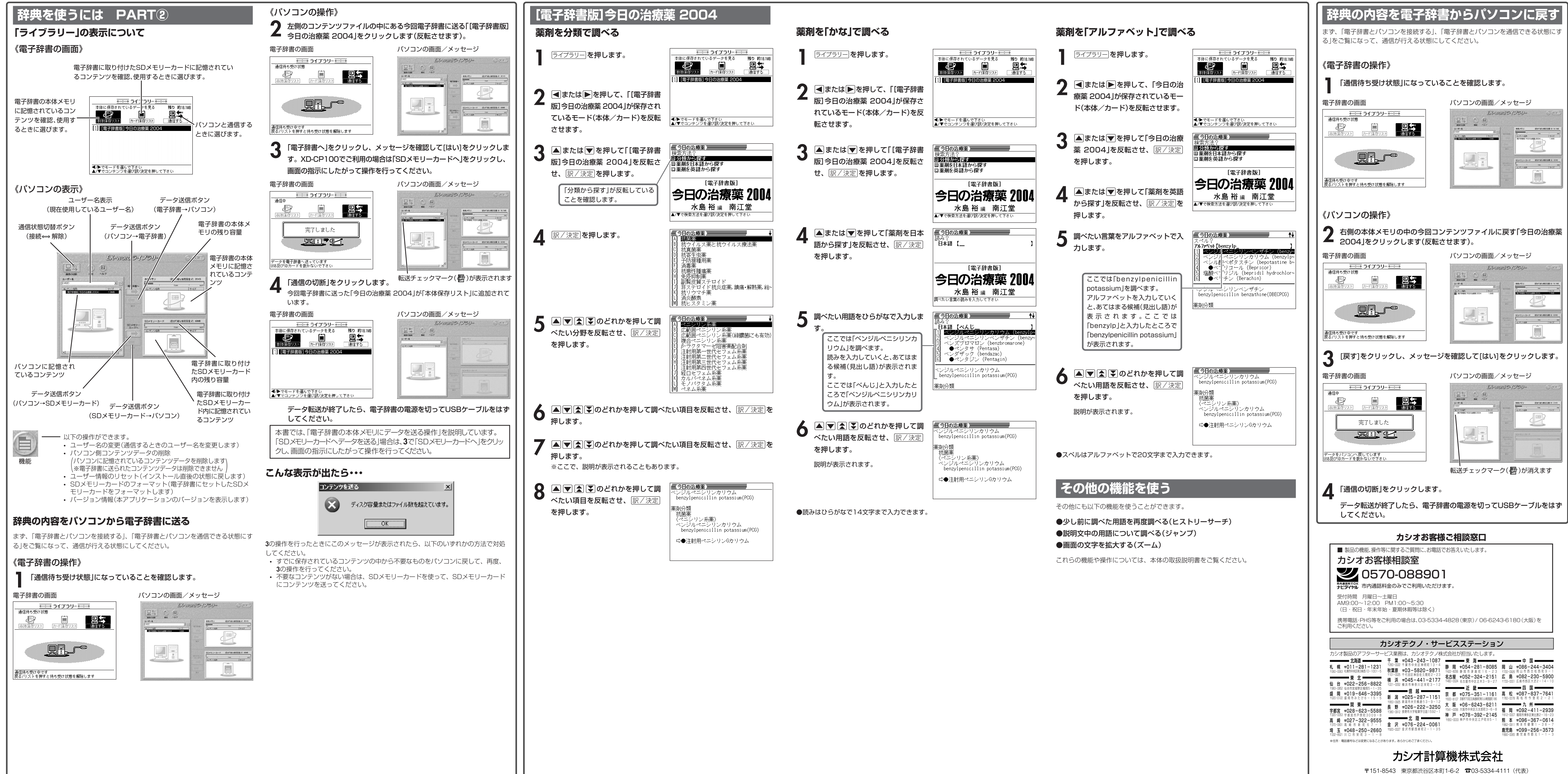

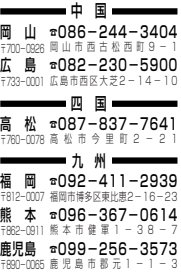